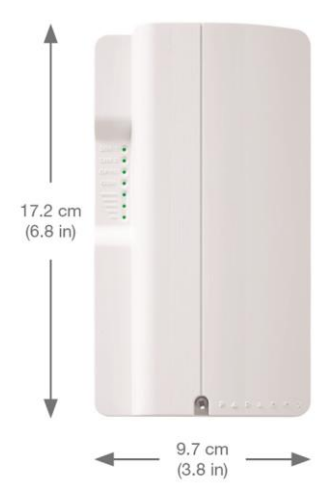

**Paigaldus - ja programeerimisjuhend**

# **Süsteemi komponendid:**

- 1) GPRS14 DUAL SIM kaardipesaga
- 2) Kõne kuulamiseks nt: kõrvaklappidega (GSM režiimis ainult)
- 3) Tarkvara uuenduste ühenduspesa (InField)
- 4) Tulevikus leiab kasutust...
- 5) Toite terminal mõeldud lisa toite ühendamiseks, nt: PS817
- 6) Tulevikus leiab kasutust...
- 7) Serial Ühenduse loomiseks valvekeskusega
- 8) Tamperi kinnitus
- 9) Tamperi lüliti
- 10) Häälmooduli ühenduspesa (VDMP3)
- 11) LED Indikaatorid

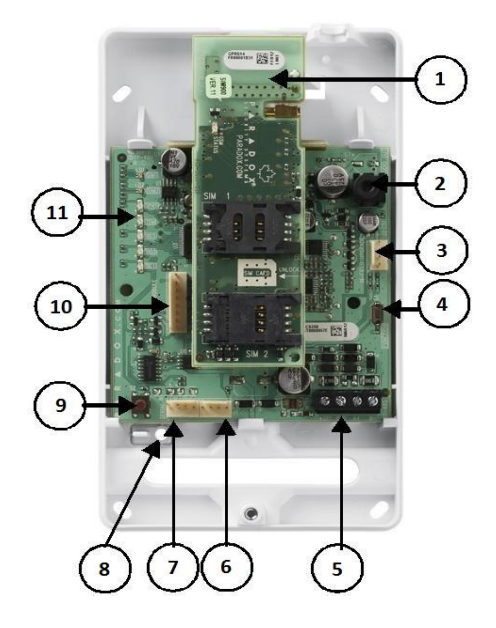

# **LED-id**

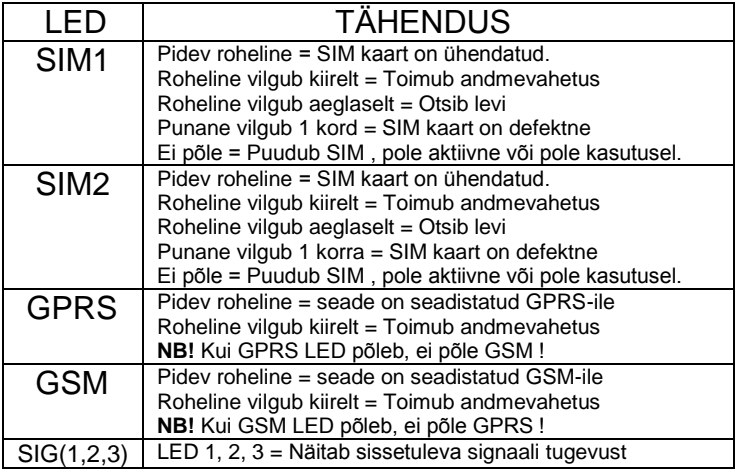

## **Spetsifikatsioon:**

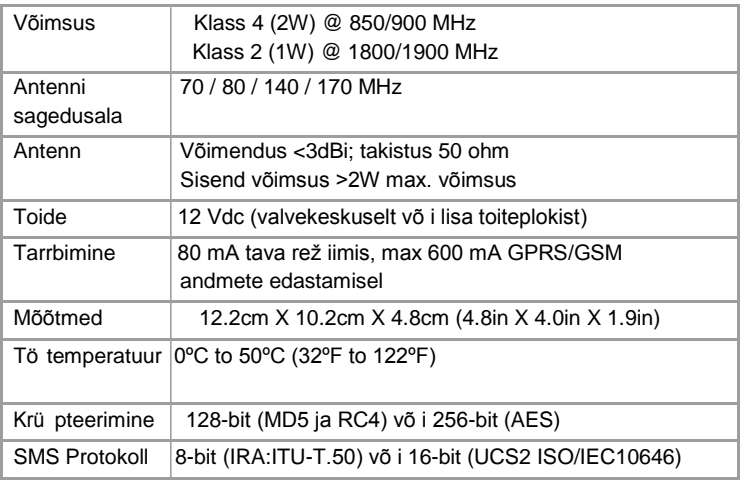

## **SIM kaardi paigaldamine PCS250-le**

Tähtis on jälgida, et SIM-kaardil oleks PIN-koodi küsimine maha võetud.

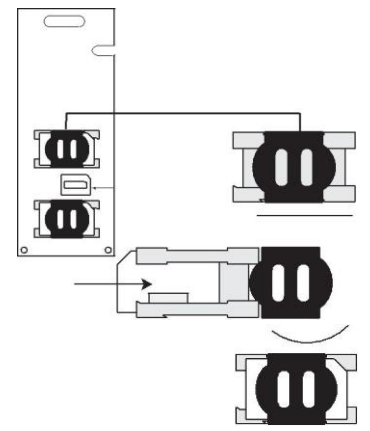

# **GSM j a GPRS ühendus:**

PCS250 ühendatakse valvekeskusega vastava kaabliga mis on komplektis. Kaabel ühendatakse PCS250-l SERIAL pessa ja valvekeskusel EBUS-i kui kasutate ainult GSM edastust ja kui soovite kasutada GPRS andmeedastust tuleb ühendada kaabel valvekeskusel SERIAL-i.

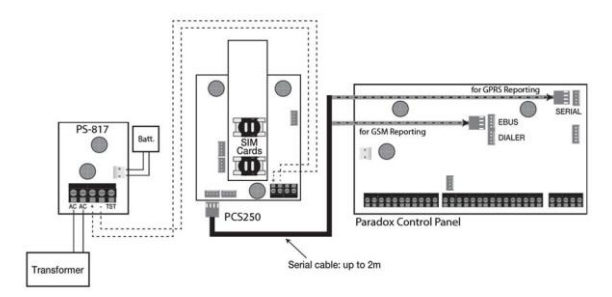

## **VDMP3 ühendamine:**

VDMP3 toimib ainult GSM režiimis, mis paigaldatakse PCS250 plaadi külge.

## **PCS250 Seadistamine:**

PCS250 on võ imalik seadistada kas GSM võ i GPRS režiimi.

PCS250 peaks automaatselt leidma oma töö sageduse, kui ta seda ei leia on võimalik seda ka manuaalselt teha, hoides all sagedusala lülitit 10 sekundit. Kui led-id hakkavad vilkuma saate sagedusala lülitit vajutades valida sobiva sagedusala, olles valinud sobiva hoidke sagedusala lülitit uuesti all u. 5 sekundit. PCS250 salvestab teie valiku ja teeb restardi.

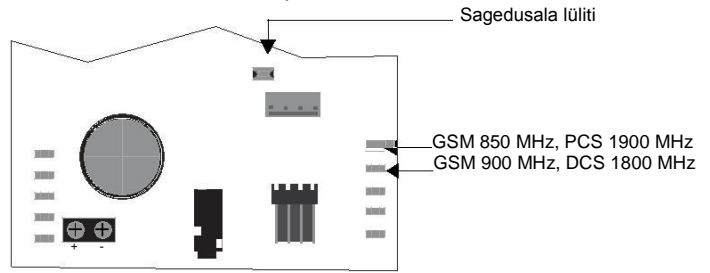

### **GPRS ühenduse seadistamine:**

APN - sinna tuleks kirjutada INTERNET, piisab kui see kirjutada sektsiooni MG/SP/E [921] ja EVO [2960]. Kasutajanimi ja salasõ na jätta tühjaks (kui neid ei ole).

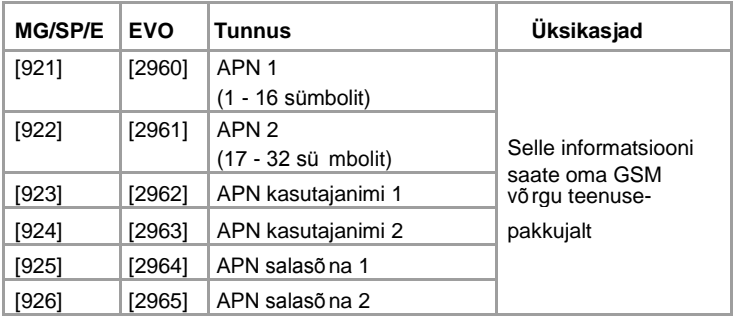

PCS200-e on võ imalik juurde pä ä seda ü le GPRS-i ka WinLoadiga.

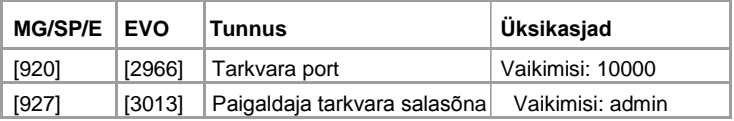

Järgnevad sektsioonid kirjeldavad valikuid mis tuleb programeerida, et hakkaks toimima GPRS andmeedastus. Valvekeskus koos PCS250-ga suudab edastada sündmuseid (nt. sissetung, valvestamine jne.) jälgimisseadmele IPR512 . Kui teil on mitu valve ala, siis tuleb igal partitsioonil ära määrata Account nr.

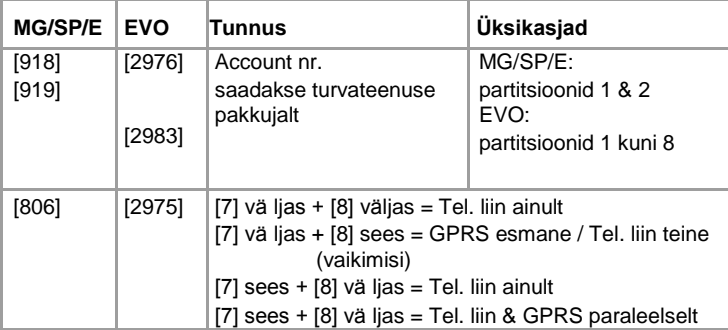

Järgnevalt tuleks PCS250 ära registreerida, selleks peab olema SERIAL kaabel ühendatud valvekeskuses SERIALI (registreerida saate läbi sõrmistiku) ja PCS250 SERIALI. Järgmised andmed nt. IP aadress, IP port, IP aadress WAN 2 (juhul kui see antakse teile), IP port WAN 2 (juhul kui see antakse teile), vastuvõtja salasõna ja turvaprofiil. Need peaksite saama turvafirmalt kelle valvesse antud objekt läheb. Kui olete andmed ära sisestanud, siis PCS250

registreerimiseks tuleb vajutada [ARM] nuppu. Kui registreerimine õnnestus, siis klaver peaks kuvama, et seade on registreeritud.

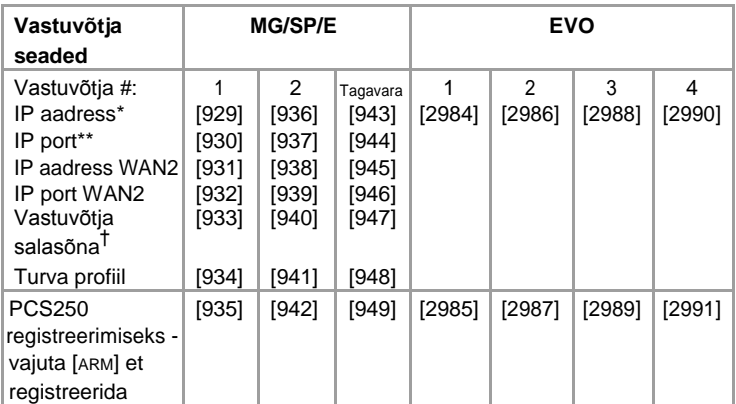

\* 1 ja 2 kohaliste numbri ette lisage " 0" nt. 138.002.043.006

\*\* Vaikimisi 10000

<sup>†</sup> Vajuta [MEM] kui salasõ na ei ole

Veateated:

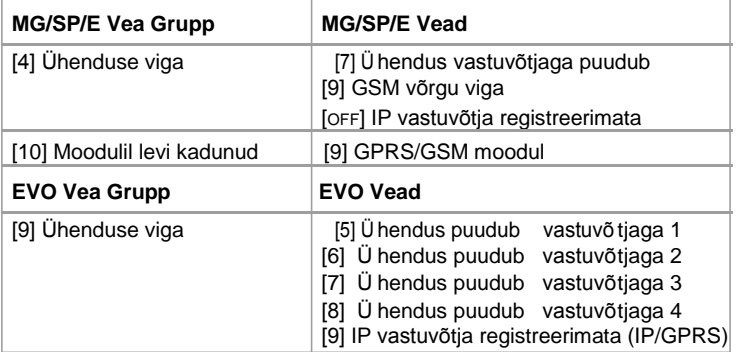

### **GSM ühenduse seadistamine**

Järgmised sektsioonid tuleks ära programeerida, et hakkaks toimima GSM andmeedastus.

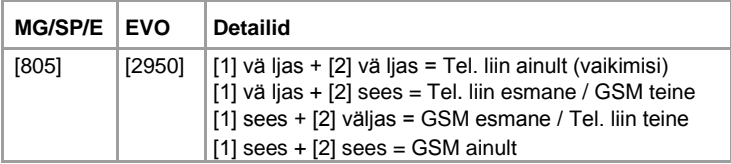

#### **EVO:**

Juhul kui häire läheb turvafirmase:

Sektsioonidesse [3061 ... 3068] (vaikimisi on 0000) seal määrate ära Account nr-i. Ainult sektsioon 3061 programeeritud Account nr-ile edastatakse ka Test Raport. Juhul kui teil on rohkem valvatavaid alasid siis peaks teavitama, et teiste alade raport tuleb Accoundile mis on sisestatud sektsiooni 3061. Test Raporti saate seadistada sektsioonis 3040 (vaikimisi 000 = vä ljas) nt. 001 siis saadab korra päevas. Sektsioonis 3041 saate määrata kellaaja millal Test Raport saadetakse nt. 2315 see tähendab, et kell 23:15 saadetakse Test Raport. Järgmisena tuleks formaat määrata sektsioonis 3070 seal on 4 tel. nr-i valikud kus 5 on ADEMCO Contact ID. Seega kui te kasutate Contact ID formaati oleks vaja ka kõ ik raport koodid programeerida FF-ks sektsioonis 4031 (läbi sõrmistiku) siis teeb ta automaatselt kõik FF-deks, võib seda ka teha arvutiga. Sellisel juhul peate 00-id asendama FF-dega.

**Section Description**

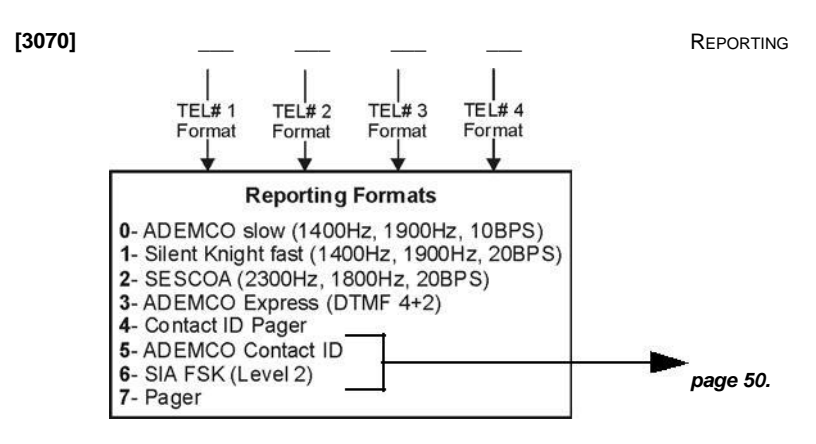

Järgnevalt määrate turvafirma tel. nr-i kuhu ta hakkab häire korral helistama.

**[3071]** \_\_/\_\_/\_\_/\_\_/\_\_/\_\_/\_\_/\_\_ Jä lgimisjaama tel. nr. 1

**[3072]** \_\_/\_\_/\_\_/\_\_/\_\_/\_\_/\_\_/\_\_ Jä lgimisjaama tel. nr. 2

**[3073]** \_\_/\_\_/\_\_/\_\_/\_\_/\_\_/\_\_/\_\_ Jä lgimisjaama tel. nr. 3

**[3074]** \_\_/\_\_/\_\_/\_\_/\_\_/\_\_/\_\_/\_\_ Jä lgimisjaama tel. nr. 4

Juhul kui teil on VDMP3 ja häire edastatakse kliendile:

Siis saate tel. nr-id ära määrata sektsioonides 3091 ... 3098.

```
[3091]__/__/__/__/__/__/__/__/__/__/__ Hä ä lmooduli tel. nr. 1
```
**[3092]**\_\_/\_\_/\_\_/\_\_/\_\_/\_\_/\_\_/\_\_/\_\_/\_\_/\_\_ Hä ä lmooduli tel. nr. 2

```
[3093]__/__/__/__/__/__/__/__/__/__/__ Hä ä lmooduli tel. nr. 3
```

```
[3094]__/__/__/__/__/__/__/__/__/__/__ Hä ä lmooduli tel. nr. 4
```

```
[3095]__/__/__/__/__/__/__/__/__/__/__ Hä ä lmooduli tel. nr. 5
```

```
[3096]__/__/__/__/__/__/__/__/__/__/__ Hä ä lmooduli tel. nr. 6
```

```
[3097]__/__/__/__/__/__/__/__/__/__/__ Hä ä lmooduli tel. nr. 7
```

```
[3098]__/__/__/__/__/__/__/__/__/__/__ Hä ä lmooduli tel. nr. 8
```
Ära tuleb ka määrata partitsioonide tel. nr-id (mis partitsiooni häirekorral kuhu helistab, kui on rohkem kui 1 tel. nr.) sektsioonides (3133 part1, 3233 part2, 3333 part3, 3433 part4, 3533 part5, 3633 part6, 3733 part7, 3833 part8).

Valik [1] on tel. nr. 1, valik [2] on tel. nr. 2 kuni valik [8] on tel. nr 8.

SMS-de programeerimine:

- 1) Sisesta valvekeskuse [MASTER kood], siis vajuta [0].
- 2) Vajuta [1], et siseneda SMS seadetese.
- 3) Vali millist tel. nr-i soovid programeerida ([01] kuni [16]).
- 4) Sisesta võ i muuda tel. nr. kui see tehtud vajuta [ENTER].
- 5) Vali partitsioon(id) [1] kuni [8] ja vajuta [ENTER].

6) Vali milliseid sü ndmuseid SMS-ga saadetakse ([1] hä ire, [2] valvestamine

- ja valvest maha võ tmine, [3] vead, [4] vigade taastus).
- 7) Salvestamiseks vajuta [ENTER].

8) Peale salvestamist võ i olles SMS seadete menü ü s saad vajutades^ nuppu, nä ha SMS nummbreid ([1] kuni [16]) mis on programeeritud. Et saada programeerida olemasolevat SMS nummbrit mida sõ rmistik kuvab vajuta [ACC].

# **MG/SP/E-seeriad:**

SMS-de programeerimine:

- 1) Vajuta **[ ]** nuppu.
- 2) Sisesta **[MASTER KOOD]**.
- 3) SMS menü ü se sisenemiseks vajuta. nuppu**[ARM ]**

4) Kasutades nuppe  $[\infty]$  ja  $[\infty]^*$  võ i stay[] nuppu, vali ü ks kaheksast tel. nr. mida sa soovid programeerida ja vajuta **[ENTER]**. \*K10LEDV/H võ i K636 sõ rmistikul, kasuta **[SLEEP]** üles ja **[STAY]**

alla liikumiseks.

5) Sisesta või muuda olemasolev tel. nr. edasi liikumises vajuta **[ENTER].**

6) Vali milliseid sündmuseid SMS-ga saadetakse ([1] häire, [2] valvestamine ja valvest maha võtmine, [3] vead, [4] vigade taastus).

- 7) Salvestamiseks vajuta**[ENTER]**.
- 8) Vali millised partitsioonid on määratud sellele tel. nr-ile.Salvestamiseks vajuta **[ENTER].**

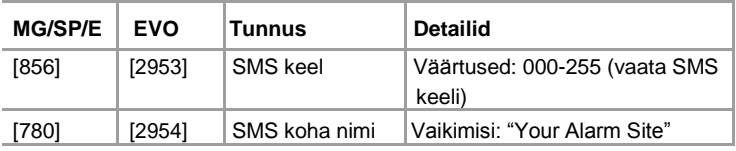

#### **Tek st sõ numid**

#### **SMS K eel**

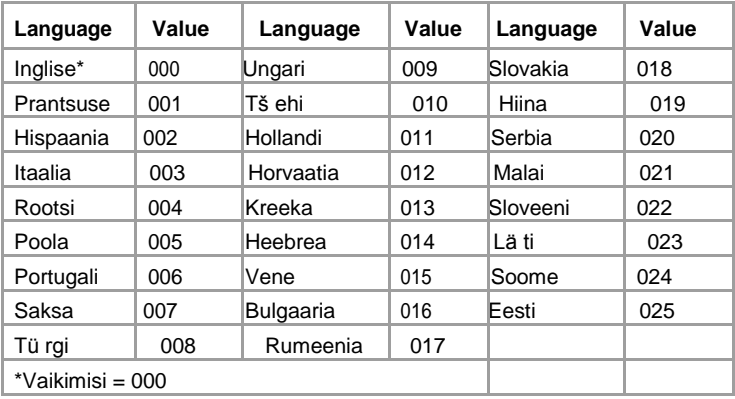

Osasi: keeli samaaegselt ei toetata. Kui valida keel mida ei toetata,

siis sõ num saadetakse Inglise keeles. Osad keeled nagu Ungari võ i Rumeenia genereerib 2 SMS sõ numit sü ndmuse kohta ja teised keeled võ ivad kasutada sü mboleid mida mobiiltelefon ei toeta. Vaada paradox.com kodulehelt keele tabelist mida toetatakse, mis genereerib 2 SMS-i võ i mis kasutab erilisi sü mboleid. Vaata keskuse programeerimis juhendist kuidas sisestada erilisi sü mboleid.

#### **Valvestamine/Valvest maha võtmine läbi tekstsõnumi ( GSM ainult)**

On võimalik valvestada ja valvest maha võtta süsteem, saates SMS sõnumi mobiiltelefoniga.SMS tuleb saata PCS250-le (SIM kaardiga saate kaasa tel. nri) SMS tuleb saata jä rgmiselt:

C[Kasutaja kood].[Tegevus].A[Partitsioon(id)].[Telefoni number]

#### **Näide:**

Valvestamise näide - C1234.ARM.A5.5555551234 Valvest maha näide - C1234.OFF.A5.5555551234 Mitme partitsiooni valvestamine - C1234.ARM.A1,3,5TO7.5555551234

A1,3,5TO7 - TO tähendab 5 kuni 7-ni.